Per Kortegaard, Architect MAA, Associate Professor Emeritus August 4, 2023

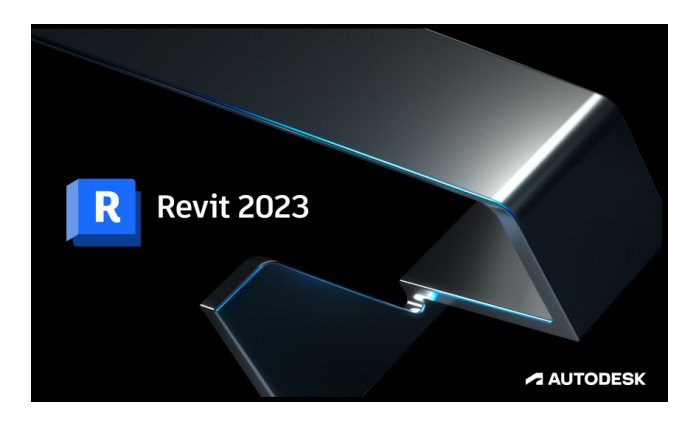

# **Revit Online Course: August – November 2023**

### **Dear all Revit interested graduates and others**

### **First, a little about the course:**

The course is a course that has been developed in collaboration between Aarhus School of Architecture and FAOD.

The course is an online course that runs over 13 weeks, with home studies of 92 tutorials with associated exercises in building modelling and 3 lectures.

In addition, there are 3 posts about "Revit in practice at the architectural studio" by constructor Thomas Rasmussen (E+N Architecture) or Simon Arnbjerg (Arkitema).

Every Thursday from 16.30 – 18.00 – during the course period – counsellor meetings are held throughout the group, where experiences are exchanged and help and guidance is provided.

In addition, there is ongoing access to individual help and support via email, phone or meetings on Teams.

The course is structured over a **"Basic"** part, where the focus is on elementary building modelling and documentation in the form of project drawings, visualizations and data extraction, etc.

And an **"Advanced"** part where the advanced tools in Revit are in play. Work is being done on the incorporation of parameters, conceptual modelling (a skyscraper), advanced Curtain Wall facades and adaptive components for use in larger and advanced structures.

The individual student can "run through the course faster" than planned by intensified efforts, as all tutorials are available from the start of the course.

A course certificate is issued upon completion of the course.

### **Here is some info about the process leading up to the course start in August 2023:**

An information meeting has been held in FAOD, where I gave be brief orientation on the course: Wednesday 28 June 2023, 11.15 – 15.30

A specific information meeting about the Revit course will be held on Thursday 10 August at 16:30 on Teams, where I will inform about the entire course's content, format, scope and the process going forward.

If you want to participate in this Info meeting, please send me an email: pko@aarch.dk, so I can invite you to participate in Teams.

The course starts on Thursday 31 August at 16.30 on Teams – and then all the guidance meetings fall on Thursdays after that at 16.30 – 18.00

# **Course fee and E-mail address at the School of Architecture**

If you are looking for a job, you can apply to your local Job Center for payment of the course fee of DKK 8000.

Application form here:

[https://www.aarhus.dk/borger/job-og-ledighed/dagpenge/saadan-kan-vi-hjaelpe-dig/kursusansoegning](https://www.aarhus.dk/borger/job-og-ledighed/dagpenge/saadan-kan-vi-hjaelpe-dig/kursusansoegning-for-dagpengemodtagere/)[for-dagpengemodtagere/](https://www.aarhus.dk/borger/job-og-ledighed/dagpenge/saadan-kan-vi-hjaelpe-dig/kursusansoegning-for-dagpengemodtagere/)

Address for The Job center Aarhus: [www.aarhus.dk/jobcenter-kontakt](http://www.aarhus.dk/jobcenter-kontakt)

and att. (name will be added later).

Once you have been granted the course fee, a contract will be signed between the Job Centre and the School of Architecture.

Once the contract is in place, you will be assigned an E-mail address at the School of Architecture.

And via this E-mail address, you are now a "student" at the School of Architecture.

This Email address now allows you to download Revit via the Autodesk website: https://www.autodesk.com/education/students

to your own computer.

The email address is also the "admission ticket" to the course's tutorials for the home studios and modeling exercises. These are accessed via Microsoft's "Stream"

The downloaded Revit license is valid for 1 year.

It is also with the school's E-mail addresses that you get access, with Microsoft's "Teams", which is the software we use, for our ongoing Thursday meetings.

Sign up as early as possible

It is important that you express your interest in participating and that you register as early as possible, as it takes time to put all the formal, financial and practical things in place.

Therefore, the period between the specific information meeting about the Revit course on Thursday 10 August and the start of the course is set at 3 weeks.

Go to the website below as soon as possible and sign up – and then immediately apply to the Job Centre for support for the course fee, with a well-founded application.

You sign up here:

## <https://aarch.dk/kursus-i-revit-architecture/>

Thursday 10 August at 16.30 we will – as I said – hold our introductory and non-binding Info meeting, where we on Teams say "Hello to each other" and I inform about the course, its content and the entire process.

In order for me to invite you to this meeting, it is important that you – by then – you have sent me your email so that I in Teams can invite you to the meeting via your private email addresses.

You can contact me on [pko@aarch.dk](mailto:pko@aarch.dk) or call me on 89 36 02 86.

And on Thursday, August 31 at 16.30, we have the course start.

And before this meeting, I've set it up in Teams – via your school email addresses.

Sincerely,

Pr Knyj

Per Kortegaard Mobile: 89 36 02 86 Mail: [pko@aarch.dk](mailto:pko@aarch.dk)

Following this info, I put the list of the tutorials and lectures – as it stands at the time of writing – for your information. In addition, there will be "supplementary materials" in the form of manuals on paper and references to special relevant You Tube videos.

Per Kortegaard 20.6.2023

# **On-Linekursus i Revit for "Dimittender 6" (januar – maj 2023)**

**Organisering af Revit tutorials / undervisningsvideoer til online kurser:**

**Med links til tutorials på Microsofts Stream**

**Gult markerede danner grundlaget for afleveringen, som er forudsætning for udstedelse af kursusbevis. Øvelserne, i de ikke markerede, bør også udarbejdes – som minimum gennemses - i tilfælde af tidspres**

**BASIC:**

--------------------------------------------------------------------------------------------------------------------------------------------

## **Seance 1: INFO møde: Er der hul igennem til Stream? Fra et tidligere kursus:**

**1.1: Velkomst og introduktion (på engelsk)** (1 video – 33 minutter) (101MB) [Se 'ENG 1.1\\_ Introduction to the Revit on line course' | Microsoft Stream \(Klassisk\)](https://web.microsoftstream.com/video/6033813a-d3bf-4f26-bc57-6e463ba157af?search=eng%201.1)

--------------------------------------------------------------------------------------------------------------------------------------------

**Op til Seance 3: Første indlæringsseance - Hul til Stream, software mm?.:** (6 videoer – 138 minutter) (472 MB)**:**

2.1 **Brugerinterfacet** (16 minutter) (75 MB) [Se '2\\_1 Brugerinterfacet' | Microsoft Stream](https://web.microsoftstream.com/video/4b64d791-d620-4c2c-a900-f98e32daf627?list=studio)

2.2 **Strukturen i Revit: Families, Conceptual modeling og Project** (17 minutter) (40 MB) [Se '2\\_2 Strukturen i Revit \\_ Families\\_Concept\\_Project mm' | Microsoft Stream](https://web.microsoftstream.com/video/d7cb9dcb-a8d2-4cfb-8c12-3cfe35b09f22)

2.3 **Rumprogram og Skitse af et lille hus. Højder i huset styres af LEVES** (14 min.) (40 MB) [Se '2\\_3 Rumprogram, Skitse af hus og LEVELS' | Microsoft Stream](https://web.microsoftstream.com/video/1449a0bd-c758-409a-a2f4-c9bf1eed3f46)

2.4 **Levels etablering og projektstart** (16 minutter) (59 MB) [Se '2\\_4 Levels og projektstart' | Microsoft Stream](https://web.microsoftstream.com/video/4385ae3d-2ca4-4ff6-86e6-f90c31ec1481)

2.5 **Start på modellering: Vægge, dæk, huller i vægge og dæk mm**. (44 minutter) (126 MB) [Se '2\\_5 Vægge dæk huller i vægge og dæk mm' | Microsoft Stream](https://web.microsoftstream.com/video/939c9f8a-840a-4a58-8fb7-320bebf2adde)

2.6 **Uddybning om vægge: Joins / Ikke Joins, Hældende vægge, "By line" mm**. (31 min) (132 MB) Se ['2\\_6 Vægge udvidet' | Microsoft Stream](https://web.microsoftstream.com/video/5883d780-8b5f-4ba2-847d-795d3ef50efc)

----------------------------------------------------------------------------------------------------------------------------------------------

**Op til Seance 4: Færdigmodellering af råhus og begyndende aptering** (8 videoer – 165 minutter) (1042 MB):

3.1 **Materialer, materialebiblioteker og lag i vægge – Copy Paste fra Level til Level** (24 min.) (132 MB) [Se '3\\_1 Materialer, materialebiblioteker og lag i vægge mm' | Microsoft Stream](https://web.microsoftstream.com/video/3baa3e7f-c373-4d25-ae6d-99e12e2eae8f)

3.1a **Materialer: Fokus på retning af gulvbrædder i forhold til geometri** (5 min.) (44 MB) [Se '3.1a Fokus på retning af gulvbrædder i forhold til geometri' | Microsoft Stream](https://web.microsoftstream.com/video/c99a1ec8-de27-4fc1-af0d-87a22efa9906?list=studio)

3.2 **Tage – Helvalmet tag og Saddeltag** (14 minutter) (83 MB) Se '3\_2 Tage – [Helvalmet tag og Saddeltag' | Microsoft Stream](https://web.microsoftstream.com/video/7cd581d4-caf6-4b2d-8286-dac80be53ab0) 3.3 **Tage – Tag via extrusion og det flade tag til vores lille hus og "Slope Arrow"** (21 min.) (109 MB) Se '3\_3 Tage – [via extrusion og det flade tag og "Slope Arrow"' | Microsoft Stream](https://web.microsoftstream.com/video/981b2799-ae4d-4ab2-809f-ec0371c56e54)

3.4 **Præcisering af vægtykkelse og aptering via "Model in Place"** (36 minutter) (195 MB) [Se '3\\_4 Præcisering af ydervæg og aptering via Model in Place' | Microsoft Stream](https://web.microsoftstream.com/video/183e3f8c-e4ec-4208-af7c-aea71335f86c?search=3_4)

3.4a **"Model in Place" fortsat – kogeplader og vask** (10 minutter) (64 MB) [Se '3\\_4a "Model in Place" fortsat\\_Kogeplader og vask' | Microsoft Stream](https://web.microsoftstream.com/video/c5841278-2986-48eb-914b-5acde977ffbe)

3.4b **"Model in Place" repetition** (15 minutter) (85 MB) Se '3\_4b = "Model in Place" repetition' | Microsoft Stream

3.5 **Tag på en krum bygning – en "Sweep Profile**" [Se '3\\_5 Angelinas tag\\_en Sweep profil' | Microsoft Stream](https://web.microsoftstream.com/video/8557247b-eca4-4d53-b171-27b63da3190a) (21 minutter) (152 MB)

3.6 **Opbygning af kviste** (24 minutter) (222 MB) [Se '20\\_3 Opbygning af kvist med buet tag' | Microsoft Stream](https://web.microsoftstream.com/video/ef8a71c2-f421-43c1-892d-530b0b6e5d17)

----------------------------------------------------------------------------------------------------------------------------------------

**Op til Seance 5:Vinduer og døre** (4 videoer – 122 minutter) (707 MB):

4.1 **Vinduer og døre – "Load into Project" og brug af hjælpelinjer** (47 minutter) (231 MB) [Se '4\\_1 Vinduer og hjælpelinjer' | Microsoft Stream](https://web.microsoftstream.com/video/faf8e717-875e-4a07-9bd0-8e3a37ff456e)

4.1a **Sammensmeltning af lag i konstruktioner** (35 minutter) (207 MB) <https://web.microsoftstream.com/video/163cd74f-b4d4-46d8-b047-19daeb52e169>

4.2 **"Curtain Walls"** (36 minutter) (199 MB) [Se '4\\_2 Curtain Walls' | Microsoft Stream](https://web.microsoftstream.com/video/81405614-8292-4027-abe9-d7d1dc4021e0)

4.3 **"Færdiggørelsen af "Papmodellen" glasvægge og isætning af vinduer mv**. 1. del (16 min.) (104 MB) Se '4\_3 Eærdiggørelse af papmodellen første del' | Microsoft Stream

4.4 **"Færdiggørelsen af "Papmodellen" Altan på 1. salen og glasvægge mm. 2. del** (23 min.) (173 MB) Se '4\_4 Eærdiggørelse af papmodellen \_anden del' | Microsoft Stream

4.5 **Fjernelse af grå vægafslutninger** (5 minutter) (40 MB) Se '4.5 Fjernelse [af grå vægafslutninger' | Microsoft Stream](https://web.microsoftstream.com/video/3ec6faf8-1554-4deb-b2de-97e1149a0643?list=studio)

4.5 **Groups og Assemblies Under udarbejdelse**

-----------------------------------------------------------------------------------------------------------------------------------------

**Op til Seance 6: Trapper, gelænder, rækværk, ramper og "skrå" gulve** (8 videoer – 218 minutter) (1581 MB):

5.1 **Trappetyper og trappen i vores model - Slope** (29 minutter) (218 MB) [Se '5.1 \\_ Trappetyper og trappen i vores model' | Microsoft Stream](https://web.microsoftstream.com/video/fb13b1ee-40c1-40a9-8308-7efc93a6edcb)

5.2 **Rækværk. Ramper og "Slope Arrow"** (26 minutter) (196 MB) [Se '5\\_2 \\_ Rækværket\\_Gelænder og ramper'](https://web.microsoftstream.com/video/55d34243-3bcd-4ebc-94fb-31680d47171b) | Microsoft Stream

5.3 **Skræddersyede trapper og rækværk** (38 minutter) (266 MB)

[Se '5\\_3 Skræddersyede trapper og gelændere' | Microsoft Stream](https://web.microsoftstream.com/video/91ec216f-b8d0-4f85-ad2f-c08ec3965a12?list=studio)

5.4 **Skræddersyet trappe, uddybet balusterdemo og ballysterpaneler** (22 minutter) (161 MB) [Se '5\\_4 Skræddersyet trappe, uddybet ballysterdemo og ballysterpaneler' | Microsoft Stream](https://web.microsoftstream.com/video/01d4f404-f87d-4c83-8653-b3a802336653)

5.5 **Skræddersyet trappe og ballysterpaneler** (21 minutter) (180 MB) [Se '5\\_5 Skræddersyet trappe og balysterpaneler' | Microsoft Stream](https://web.microsoftstream.com/video/559af1fd-83e5-4d5c-a018-56e46ee88586)

5.6 **Skræddersyede cirkulære trapper** (25 minutter) (172 MB) [Se '5\\_6 Skræddersyet cirkulær trappe' | Microsoft Stream](https://web.microsoftstream.com/video/2efda99c-d8b8-406c-9640-e1455935f84d)

5.7 **Udredning om konfigurering og styring af balustertyper**(18 minutter) (175 MB) [Se '5\\_7 Udredning om konfigurering og styring af balustertyper' | Microsoft Stream](https://web.microsoftstream.com/video/157f581f-1b4c-4832-a665-d46c942a311b)

5.8 **Detaljering af Top- og håndlister, ophæng, afslutning og forlængelser** (39 minutter) (213 MB) Se '5\_8 Detaljering af top- [og håndlister, bæringer, forlængelser og afslutninger' | Microsoft Stream](https://web.microsoftstream.com/video/6173c500-d412-4508-b634-b3711015bc8a)

5.9 **Korrektion af placering af bæringer til håndlister** (16 minutter) (128 MB) [Se '5.9 Korrektion af placering af bæringer til håndlister' | Microsoft Stream](https://web.microsoftstream.com/video/05260c77-16a1-40f7-a14f-49bf85050688)

------------------------------------------------------------------------------------------------------------------------------------------

**Op til Seance 7: Landskab og terræn** (5 videoer – 150 minutter) (1283 MB):

6.1 **Landskab og terræn** (52 minutter) 356 MB) [Se '6\\_1 \\_ Landskab og terræn' | Microsoft Stream](https://web.microsoftstream.com/video/9090bda7-60c9-46e5-b392-cb2745d1de94)

6.2 **Det terrasserede landskab** (10 minutter) (63 MB)

[Se '6\\_2 Det terrasserede landskab' | Microsoft Stream](https://web.microsoftstream.com/video/15cf2423-4db4-40fa-906f-f6f80e95434b)

6.3 **Lokalisering, True North / Project North og solstudier** (29 minutter) (146 MB) Se ['6\\_3 Lokalisering\\_True North og Project North og solstudier' | Microsoft Stream](https://web.microsoftstream.com/video/53dc111a-2bd8-43e7-bba4-cd6e52984594)

6.4 **Fra DWG (AutoCAD) til terrænmodel i Revit** (42 minutter) (500 MB) Se '6\_4 Fra DWG [til terrænmodel a' | Microsoft Stream](https://web.microsoftstream.com/video/ee93dc06-1131-4203-a51a-e7e4cb77600f)

6.5 **Terrænmodel og grafik** (17 minutter) (218 MB)

[Se '6\\_5 Terrænmodel og grafik' | Microsoft Stream](https://web.microsoftstream.com/video/f9cad2bb-5c19-4234-93dc-961f8948a506)

----------------------------------------------------------------------------------------------------------------------------------------------

**Op til Seance 8: Udarbejdelse af tegninger og plancher** (6 videoer – 187 minutter) (924 MB):

7.1 **Pergolaen via 2 slags Array** (27 minutter) (203 MB) [Se '7\\_1 Pergolaen via 2 slags Array' | Microsoft Stream](https://web.microsoftstream.com/video/3c789b0d-be6e-465e-9718-73f4743ce8cf)

7.2 **Produktion af tegninger og Plancher** (39 minutter) (107 MB) [Se '7\\_2 Tegninger og Plancher \\_ Sheets' | Microsoft Stream](https://web.microsoftstream.com/video/95c2718e-e0ed-4df7-9234-7297366613b8?search=7_2)

7.2a **Opbygning af tegningshoved og oprettelse af tegningslister** (30 minutter) (199 MB) [Se '7\\_2a Opsætning af tegningshoved og etablering af tegningslister' | Microsoft Stream](https://web.microsoftstream.com/video/386afc53-0689-432a-8436-ce0a327750f3)

7.3 **Arbejde med den enkelte tegning: Stregtykkelser og stregtyper mm**. (32 minutter) (251 MB) [Se '7\\_3 Arbejde med den enkelte tegning' | Microsoft Stream](https://web.microsoftstream.com/video/7908c88c-a38e-4248-9974-199afa224a72)

7.4 **Arbejde med den enkelte tegning \_ Del 2**: (32 minutter) (195 MB) [Se '7\\_4 Arbejde med den enkelte tegning del 2' | Microsoft Stream](https://web.microsoftstream.com/video/5a30fe53-a0e3-4492-92d0-c79d0c54e68b)

7.5 **Tekst på tegning og plancher og målsætning** (27 minutter) (173 MB) [Se '7\\_5 Tekst på tegning og plancher og målsætning' | Microsoft Stream](https://web.microsoftstream.com/video/c5d1a462-b901-4685-a2c2-c098b96f3890)

**7.6 Oprettelse af "View templates" (skabeloner til automatisk konfigurering af tegninger)** (32 min.) (300MB) [Se '7.6 Oprettelse af View templates' | Microsoft Stream \(Klassisk\)](https://web.microsoftstream.com/video/c0be8a3c-3ffc-4e14-8c82-138d9352b530?list=studio) **NY**

**7.7 Oprettelse af "View templates" del 2 og start på "filtre i Revit"** (23 minutter) (300 MB) [Se '7.7 Oprettelse af "View templates" del 2' | Microsoft Stream \(Klassisk\)](https://web.microsoftstream.com/video/9987235f-027a-44e5-a943-9e1538446e7d?list=studio) **NY**

**7.8 Etablering af - og arbejde med filtre i Revit Under udarbejdelse**

--------------------------------------------------------------------------------------------------------------------------------------------

**Op til Seance 9: 3D-Visualiseringer, rendering og byggeteknisk detaljering** (7 videoer - 183 minutter) (1146 MB):

8.1 **Section Box, sprængt aksonometri og Perspektiver** (25 minutter) (187 MB) [Se '8\\_1 Section Box og Sprængt Aksonometri' | Microsoft Stream](https://web.microsoftstream.com/video/161ba135-120a-40af-91eb-37f2515e8609)

8.2 **Snit og Snitperspektiv** (27 minutter) (141 MB) [Se '8\\_2 Perspektiv og Snitperspektiv' | Microsoft Stream](https://web.microsoftstream.com/video/6bdc30e5-fefd-4dfb-bf17-e3deab20b375)

8.3 **Rendering og "Render in the Cloud"** (47 minutter) (284 MB) [Se '8\\_3 Rendering' | Microsoft Stream](https://web.microsoftstream.com/video/fd74d1b7-d5c0-4b80-878d-ffe6e8e3ac55)

8.4 **Oprettelse af egne mapper og mappeorganisering i browseren i Revit** (18 minutter) (128 MB) [Se '8\\_4 Oprettelse af egne mapper og mappeorganisering i browseren i Revit' | Microsoft Stream](https://web.microsoftstream.com/video/b3c03e0b-d1d8-4678-94a0-eae68a8c0329)

**Tænk ikke over tallene (16) – disse tutorials er rykket frem, da de ligger mere logisk her end senere i kurset!!**

8.5 **Byggeteknisk detaljering – Call Outs** (17 minutter) (92 MB) [Se '16.1 Byggeteknisk detaljering –](https://web.microsoftstream.com/video/4e059fb5-3ae4-4d9a-bfed-6b26e683cd66?list=studio) Call Outs ' | Microsoft Stream

8.6 **Byggeteknisk detaljering – Call Outs Del 2** (26 minutter) (171 MB) Se '16.2 Byggeteknisk detaljering – Call Outs Del 2' | Microsoft Stream

8.7 **Byggeteknisk detaljering – Call Outs\_Del 3** (23 minutter) (143 MB) Se '16.3 Byggeteknisk detaljering – [Call Outs\\_Del 3' | Microsoft Stream](https://web.microsoftstream.com/video/287f39b5-fa1f-4300-8911-ae071fe929f4)

8.8 **Byggeteknisk detaljering – Call Outs\_Del 4** (xx minutter) (yy MB) Under udarbejdelse

---------------------------------------------------------------------------------------------------------------------------------------------

**Op til Seance 10: Schedules / skemaer og arbejdet hermed** (6 videoer – 114 minutter) (513 MB):

9.1 **Rumarealer, Rum, Overflader og tags samt skemaer / Schedules** (24 minutter) (162 MB) [Se '9\\_1 Rum, Arealer, Overflader og tags' | Microsoft Stream](https://web.microsoftstream.com/video/8b48396c-dc65-430c-9d02-eccca64ad163)

9.2 **Schedules \_ skemaer og vægge** (39 minutter) (351 MB) [Se '9\\_2 Schedules \\_ skemaer og vægge' | Microsoft Stream](https://web.microsoftstream.com/video/5bd43b77-9444-487c-9a27-3df386fdcf8a)

9.2a **Skalering og ombrydning af Schedules inde i Revit** (17 minutter) (250 MB) [Se '9\\_2a Skalering og ombrydning af Schedules inde i Revit' | Microsoft Stream](https://web.microsoftstream.com/video/6ec282fc-fffe-468c-ac9a-6cd3d420936a)

9.3 **Vindues- og dørskemaer** (20 minutter) (126 MB) Se '9\_3 Vindues- [og dørskemaer' | Microsoft Stream](https://web.microsoftstream.com/video/b9e5c53b-de2f-4ab9-b8d0-3447261ed294?search=9_3)

9.4 Key Notes – Kodning og navngivning af objekter på tegninger (31 minutter) (182 MB) [Se '9\\_4 Key Notes' | Microsoft Stream](https://web.microsoftstream.com/video/2f8d6257-3949-4439-9cc6-9487cb97a623)

9.5 **Key Noters, del 2, formatering og etablering af lister** (27 minutter) (162 MB) [Se '9.5 Key Notes fortsat, formatering, Key Notes skemaer mm' | Microsoft Stream](https://web.microsoftstream.com/video/e4c056e5-c7f5-4cd6-965b-db0e543c6e51)

**Op til Seance 11: 3 Forelæsninger og gennemgange** (3 videoer - 305 minutter) (1056 MB): **(kan ses uafhængig af seancerne – de er markerede med gult!! – da det er obligatorisk at se dem)**

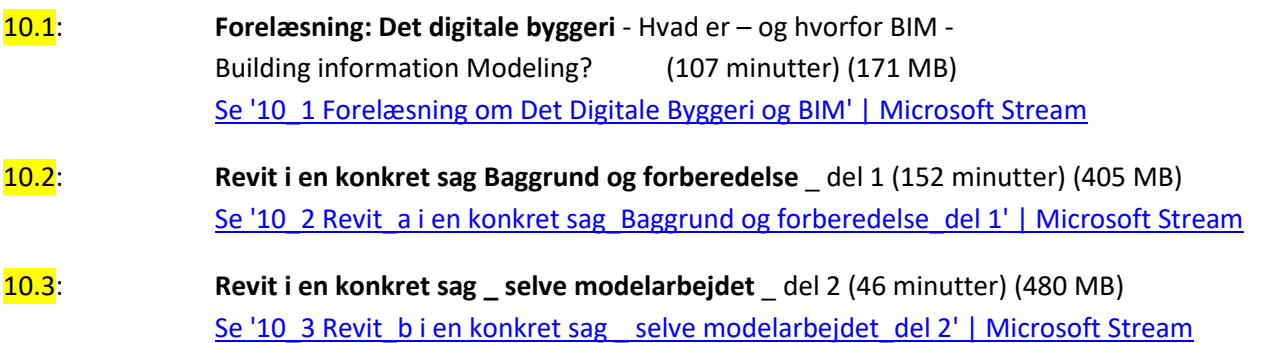

## **ADVANCED:**

**Op til Seance 12: Parametri / Parametrisk modellering** (5 videoer - 123 minutter) (769 MB):

11.1 **Parametri 1 – Parametrisk bord 1** (32 minutter) (209 MB) [Se '11\\_1 Parametri 1 \\_ Parametrisk Bord 1' | Microsoft Stream](https://web.microsoftstream.com/video/fb8f1aee-b832-442f-baed-15a332228f90)

11.2 **Parametri 2 - Parametrisk bord 2** (19 minutter) (103 MB) Se '11\_2 Parametri 2 - [Parametrisk bord 2' | Microsoft Stream](https://web.microsoftstream.com/video/678c3419-5e70-4fca-aa42-2faed4846f58)

11.3 **Ja Nej Parametre** (27 minutter) (189 MB) Se '11\_3 Ja [Nej parametre' | Microsoft Stream](https://web.microsoftstream.com/video/4158dfef-a65c-4132-9938-f54453f10010)

11.4 **Parametrisk array** (26 minutter) (169 MB)

[Se '11\\_4 Parametrisk Array' | Microsoft Stream](https://web.microsoftstream.com/video/962da397-e401-423e-a6fe-1880fb25dea9)

11.4a **Parametri – Bord med valgbare bordbentyper** (33 minutter) (197 MB) **Bordben og bordplade kan downloades fra "Klassematerialer" i Teams – eller lav dem selv! – god øvelse!** [Se '11.4a\\_Bord m valgbare bentyper' | Microsoft Stream](https://web.microsoftstream.com/video/5829f65c-72ab-4825-9c67-8686603f22d2?list=studio)

11.4b **Styring af arealer via parametri** (27 Minutter) (143 MB) [Se '11.4b Styring af arealer via parametri' | Microsoft Stream](https://web.microsoftstream.com/video/bec158d8-2109-49af-97c5-3459e462814b?list=studio)

11.5 **Kort om Shared, Reporting og Global parameters** (19 minutter) (99 MB)

[Se '11\\_5 Kort om Shared og Reporting parameters' | Microsoft Stream](https://web.microsoftstream.com/video/d9e91e04-d455-4d91-a735-270a95d98892)

--------------------------------------------------------------------------------------------------------------------------------------------

**Op til Seance 13: Adaptive punkter og objekter – og store konstruktioner (7 videoer – 202 minutter) (1460 MB):** 

12.1 **Adaptiv og parametrisk søjle mellem 2 grids** (22 minutter) (143 MB) [Se '12\\_1 Adaptiv parametrisk Søjle mellem 2 grids' | Microsoft Stream](https://web.microsoftstream.com/video/848618cf-303b-43d0-87b3-e17103a5796f)

12.2 **3 armet søjle med overdækning til boldbaner** (40 minutter) (223 MB) [Se '12\\_2 3 armet søjle med overdækning til boldbaner' | Microsoft Stream](https://web.microsoftstream.com/video/4e1e2f6d-49a8-42f0-8983-bca142a26e8a)

12.3 **Parametrisk spær til bæring af tribunetag** (29 minutter) (148 MB) [Se '12.3 Parametrisk spær til bæring af tribunetag' | Microsoft Stream](https://web.microsoftstream.com/video/c9bf3ecd-86f0-4bd7-9f5f-b5f29b08e6be?search=12.3)

12.3a **Parametrisk spær med adaptive tænger Del 2** (14 minutter) (84 MB) [Se '12\\_3 Param spær m adaptive tænger' | Microsoft Stream](https://web.microsoftstream.com/video/03b4ec5c-c771-49e1-a9c4-55951784756e)

12.4 **Rumgitter med adaptive stænger** (29 minutter) (291 MB) [Se '12\\_4 Rumgitter med adaptive stænger' | Microsoft Stream](https://web.microsoftstream.com/video/bc58c446-4dfd-4f5c-841e-1fd46cd6da5b)

12.5 **Kuppel / højhus med adaptive stænger og splines** (29 minutter) (261 MB) [Se '12\\_5 Kuppelkonstruktioner og højhus m A P og Splines' | Microsoft Stream](https://web.microsoftstream.com/video/1f6b2542-b007-4d6d-8b43-f2d74423012e)

12.6 **Mønsterbestemte paneler** ("Curtain Panel Pattern Based") **Og Reporting parameters** (39 min.) (310 MB) [Se '12\\_6 Metric Curtain Panel Pattern Based og Reporting parameters' | Microsoft Stream](https://web.microsoftstream.com/video/42baabd5-0d2a-4340-bfcf-efb7779ddbc7)

12.7 **9 punkts dobbeltkrumme paneler Under forberedelse Men kan ses som You tube video her:**

<https://www.youtube.com/watch?v=RKyolwwBXj4>

------------------------------------------------------------------------------------------------------------------------------------------

**Op til Seance 14: Conceptual modeling: En skyskraber** (7 videoer – 199 minutter) (1532 MB)

13.0 **Fri conceptual modellering – Værktøjer og processer - Del 1** (43 minutter) (273 MB) Se '13\_0 Fri konceptuel modellering - værktøjer og processer Del 1' | Microsoft Stream

13.1 **Conceptual modeling \_ Oplæg til en skyskraber** (13 minutter) (92 MB) Se '13.1 Conceptual modeling - [Oplæg til en skyskraber\\_Del 2' | Microsoft Stream](https://web.microsoftstream.com/video/c022ba6f-857d-416a-99ef-373be51e6f07)

13.2 **Conceptual modeling \_ En skyskraber** (38 minutter) (355 MB) [Se '13.2 Conceptual modeling \\_ En skyskraber' | Microsoft Stream](https://web.microsoftstream.com/video/5d984ff6-2e8f-47b2-b0d9-3b0afa1850b0)

13.3 **Conceptual modeling \_ Fra model til bygning Del 1**. – Dæk og Curtain Wall m paneler (31 min.) (244 MB) Se '13.3 Conceptual modeling Fra model til bygning Del 1' | Microsoft Stream

13.4 **Conceptual modeling \_ Fra model til bygning Del 2**. – **Elevatorskakte** (34 minutter) (259 MB) [Se '13.4 Conceptual modeling \\_ Fra model til bygning Del 2. –](https://web.microsoftstream.com/video/ada890be-3d34-4a40-8d85-67ad87fcb39e) Elevatorskakte' | Microsoft Stream

13.5 **Conceptual modeling \_ Fra model til bygning Del 3**. – **Søjler** (24 minutter) (173 MB) [Se '13.5 Conceptual modeling \\_ Fra model til bygning Del 3. –](https://web.microsoftstream.com/video/0680a5c6-7e25-4c1e-a2e4-34cb794104b5) Søjler' | Microsoft Stream

13.6 **Conceptual modeling 4 "Slanted" (skråtstillet) Curtain Wall** (16 minutter) (136 MB) [Se '13.6 Conceptual modeling 4 Slanted Curtain Wall' | Microsoft Stream](https://web.microsoftstream.com/video/152c5653-7a73-45a5-a3ff-fc56ea8bd47d)

**Op til Seance 15: Avancerede facadeløsninger og udvikling af et avanceret facadepanel** (6 videoer – 176 min.) (1309 MB)

14.1 **Conceptual modeling \_ Facade med avancerede og sammensatte paneler Del 1** (25 minutter) (141 MB) [Se '14.1 Conceptual modeling \\_ Facade med avancerede og sammensatte paneler Del 1' | Microsoft Stream](https://web.microsoftstream.com/video/45131937-ec70-452f-a46a-fcedc65f7f96?list=studio)

14.2 **Conceptual modeling \_ Facade med avancerede og sammensatte paneler Del 2** (32 minutter) (236 MB) [Se '14.2 Conceptual modeling \\_ Facade med avancerede og sammensatte paneler Del 2' | Microsoft Stream](https://web.microsoftstream.com/video/0612f1a9-ae01-43db-869e-fbf90c8f5b93)

14.3 **Panelet bygget m Reporting Parameters - med en fejlvisning - Del 3** (33 minutter) (218 MB) [Se '14.3 Panelet bygget m Reporting Parameters og m fejlvisninger Del 3' | Microsoft Stream](https://web.microsoftstream.com/video/02a22f84-07ab-4403-bc90-7280cef57853)

14.4 **Slettet**

14.5 **Panelet m solafskærmning og uddybning af opdeling af planer** (23 minutter) (206 MB) [Se '14.5 Panelet m solafskærmning og uddybning af opdeling af planer' | Microsoft Stream](https://web.microsoftstream.com/video/6e5fc31c-d8ad-443e-a515-df56ca4353e5?search=14.5)

14.6 **Yderligere detaljering af panelet – profilering af brystningen** (28 minutter) (241 MB) Se '14.6 Yderligere detaljering af panelet – [profilering af brystningen' | Microsoft Stream](https://web.microsoftstream.com/video/ef07ffa1-89d5-481b-9448-b8d408411817)

14.7 **Krumt panel til en buet Curtain Wall Under udarbejdelse**

---------------------------------------------------------------------------------------------------------------------------------------

**Op til Seance 16: Avancerede Curtain Wall løsninger** (6 videoer – 165 min.) (1352 MB)

15.1 **Opbygning af detaljeret parametrisk Curtain Wall panel m solafskærmning** (45 min.) (454 MB) [Se '15.1 Opbygning af detaljeret parametrisk Curtain Wall panel m solafskærmning ' | Microsoft Stream](https://web.microsoftstream.com/video/1ae2904b-8146-4477-b066-5e837c01c1a3)

15.2 **Detaljering af Curtain Wall panelet** (21 minutter) (172 MB) [Se '15.2 Detaljering af Curtain Wall panelet' | Microsoft Stream](https://web.microsoftstream.com/video/54669c0d-95c7-448d-96b0-a793b601170f)

15.3 **Udarbejdelse af parametrisk dobbeltdør til en Curtain Wall** (33 minutter) (218 MB) [Se '15.3 Udarbejdelse af parametrisk dobbeltdør til en Curtain Wall' | Microsoft Stream](https://web.microsoftstream.com/video/b2057919-2152-4f41-9753-3eb6a9e43314)

15.4 **Færdiggørelse af dobbeltdør m massivt felt, mullions og et skilt** (17 minutter) (123 MB) [Se '15.4 Færdiggørelse af dobbeltdør m massivt felt, mullions og et skilt' | Microsoft Stream](https://web.microsoftstream.com/video/f1407cf9-71ca-4891-a052-947a9e12f294)

15.5 **Aptering og færdiggørelse af Curtain Wall Del 1** (21 minutter) (184 MB) [Se '15.5 Aptering og færdiggørelse af Curtain Wall Del 1' | Microsoft Stream](https://web.microsoftstream.com/video/5bfc0991-e707-4dc0-ba32-f704f2cc2ac9)

15.6 **Aptering og færdiggørelse af Curtain Wall Del 2 (**28 minutter) (201 MB) [Se '15.6 Aptering og færdiggørelse af Curtain Wall Del 2' | Microsoft Stream](https://web.microsoftstream.com/video/090c696c-a39b-4ed0-a66d-154b8ca5d79f)

# **EXSTRA:**

----------------------------------------------------------------------------------------------------------------------------------------

# **20 og 21 Special tutorials – fokus på enkelte spørgsmål:**

20.1 **Fokus på Constrains ved ekstrusioner på levels og Reference planer** (26 minutter) [Se '20\\_1 Om constrains' | Microsoft Stream](https://web.microsoftstream.com/video/479ebd07-cc71-4bfb-86c1-d751d6bce6d4)

20.2 **Fokus på problemer ved genereringen af en terrænmodel fra en AutoCAD-tegning** (9 minutter) [Se '20.2 Fokus på problemer ved genereringen af en terrænmodel fra en AutoCAD-tegning' | Microsoft Stream](https://web.microsoftstream.com/video/3680ea66-6c34-4959-8fb1-6d8461d39352?search=20.2)

**21 Fokus på Adaptive punkter og adaptive objekter: (5 videoer – 106 minutter) – (1162 MB)**

21.1 **Adaptive punkter og objekter – en uddybning 1** (23 minutter) (201 MB) [Se '21.1 Adaptive punkter og objekter –](https://web.microsoftstream.com/video/0da2ef4b-c087-4e8e-ae10-1d5e23b79dc4?search=21.1) en uddybning 1' | Microsoft Stream

21.2 **Adaptive punkter, Adaptive objekter og Divide Path**\_ **En uddybning 2** (22 min.) (278 MB) [Se '21.2 Adaptive punkter og Divide Path\\_ En uddybning 2' | Microsoft Stream](https://web.microsoftstream.com/video/df5f238e-11fa-464e-8c09-76d2161a13f5)

21.3 **Adaptive punkter, Adaptive objekter og Divide Path**\_ **En uddybning 3** (16 min.) (201 MB) Se '21.3 Adaptive punkter, [Adaptive objekter og Divide Path\\_ En uddybning 3' | Microsoft Stream](https://web.microsoftstream.com/video/119eca5a-e03a-477d-91fd-8ca59e0625e5)

21.4 **Adaptive punkter placeret på punkter på splines**\_ **En uddybning 4** (16 min.) (179 MB) Se '21.4 Adaptive punkter En uddybning 4 Og krummede og tiltede facader' | Microsoft Stream

21.5 **Adaptive punkter** Værktøjer til b**ølgende og tiltede facader \_Nuuk - Uddybning 5** (29 min.) (303 MB) [Se '21.5 Bølgende og tiltede facader\\_Nuuk\\_ uddybning 5' | Microsoft Stream](https://web.microsoftstream.com/video/d9e91744-86fa-4722-99e5-dfa9e6764fae)

-----------------------------------------------------------------------------------------------------------------------------------------

### **Enkeltemner og supplerende tutorials til evt. senere udarbejdelse**

**De skråtstillede og slyngede facader del 2**

**Lampedesign / lys** (kan allerede læses på papirmanual liggende på Teams)

**Animationer – "Walk Through"**